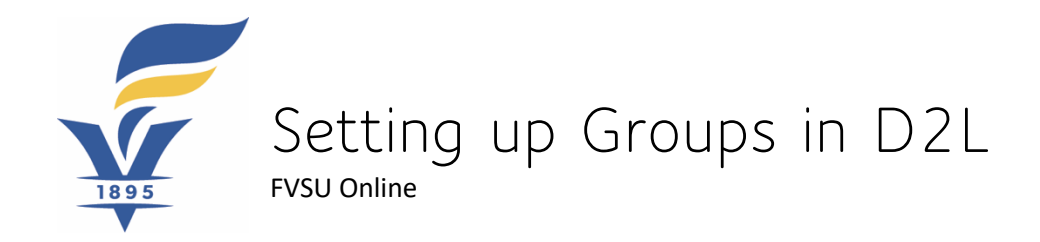

The Group Tool in D2L documents how students plan to attend class. By selecting their attendance location, students are making a conscious choice and commiting to their method of attendance unless circumstances or academic content warrants a change.

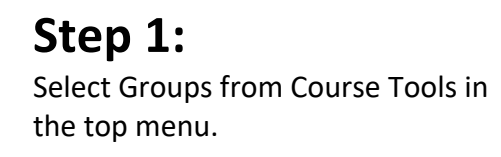

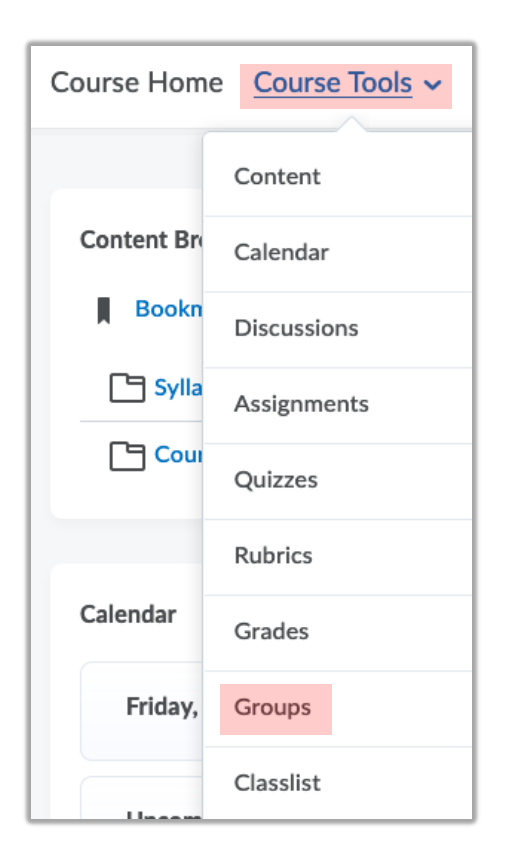

*NOTE: Groups will be located at the end of row or under "More" in older FVSU menus.*

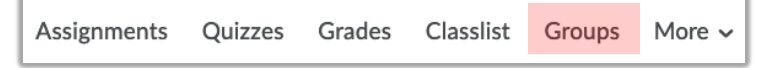

## **Step 2:**

Select the New Category button.

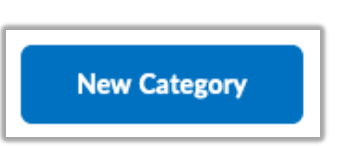

## **Step 3:**

Complete the Category Information.

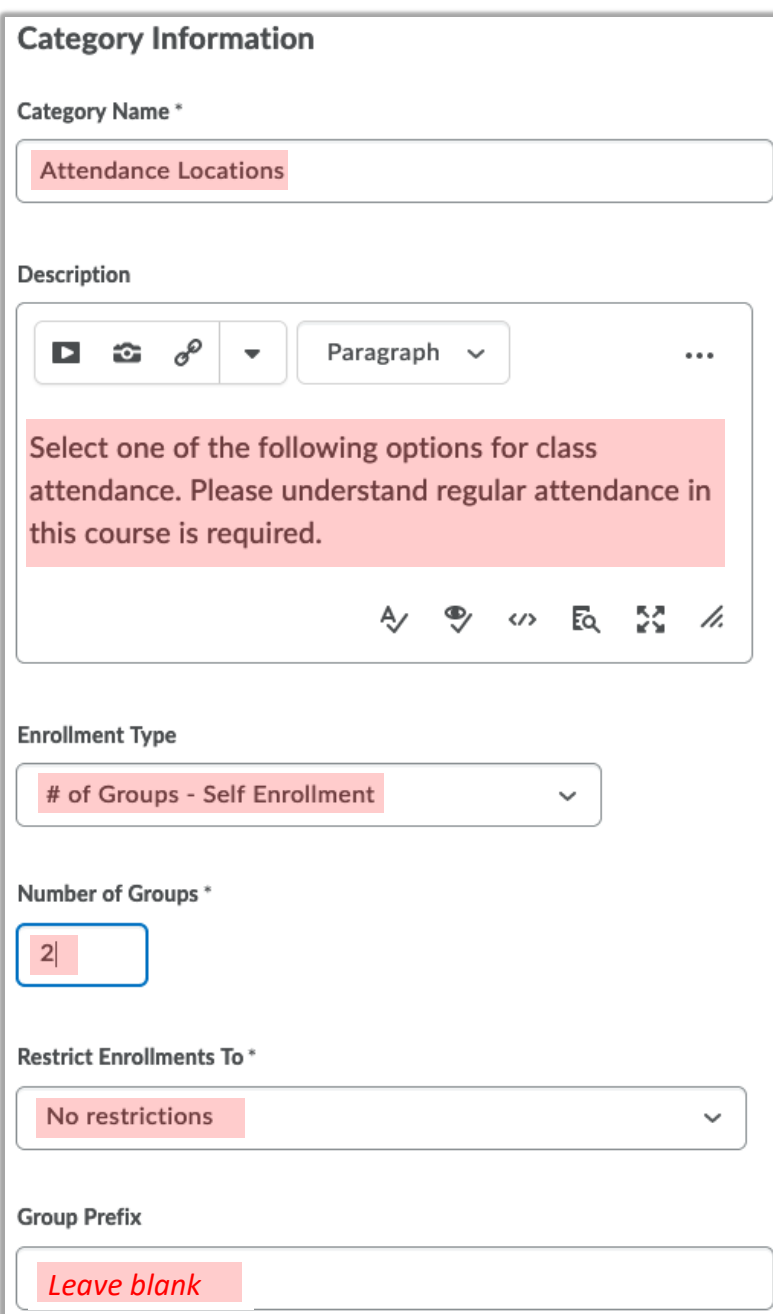

**Step 4:** Complete the Advanced Properties (Dates).

This example allows 1 weeks for students to self-enroll.

*NOTE: The Additional Options area on the page would not be used with student attendance location groups.*

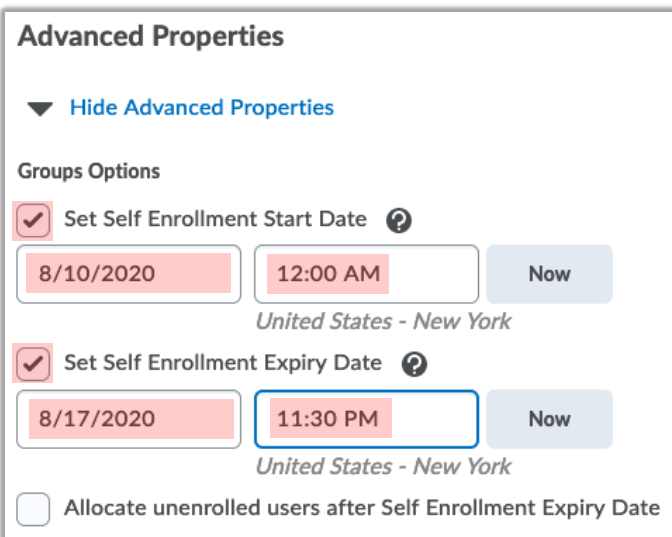

## **Step 5:**

Select the Save button.

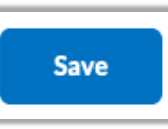

## **Step 6:**

Select the Group titles to edit and add descriptions.

*See the example for recommended titles and descriptions*

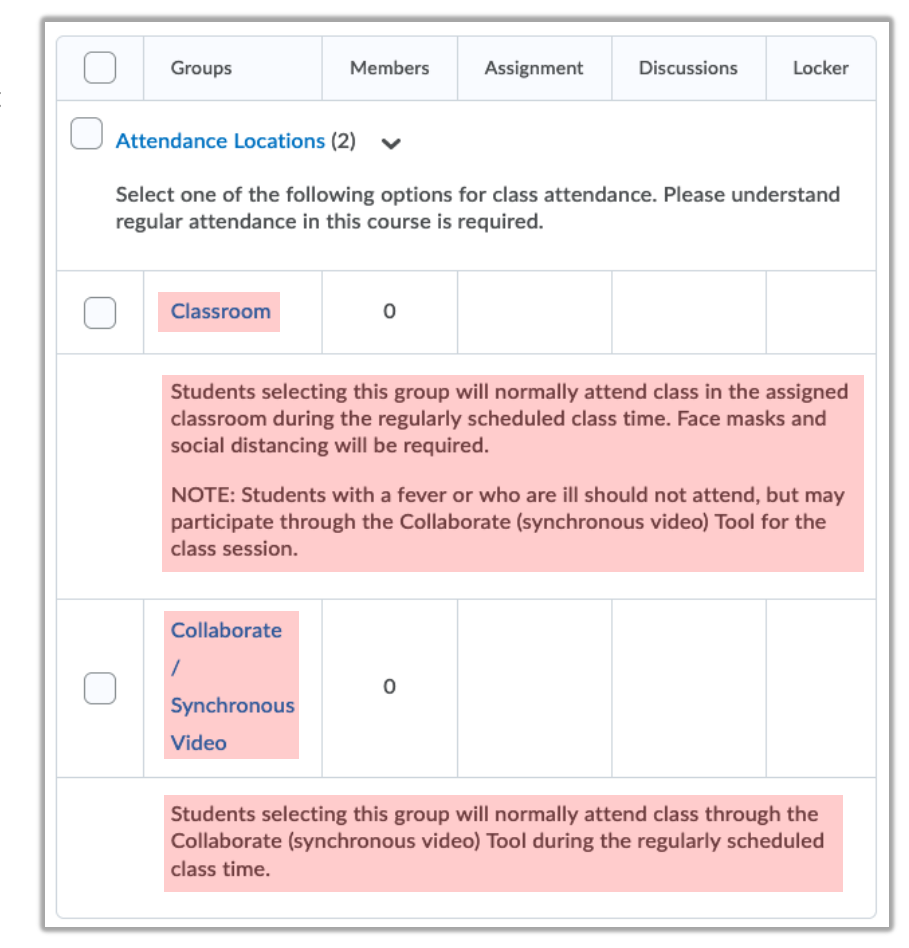